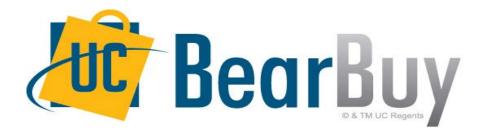

# 17.2 New Feature Review July 2017

#### **Enhancements in this Release**

Shopping Cart Updates

New Shopping Cart Management Page

# Reminder: BearBuy Unavailable

BearBuy will be unavailable Friday, July 28th at 6PM through Sunday, July 30th at 9AM to apply new features.

BearBuy will be available on Monday, July 31st.

#### What to expect during the outage

- BearBuy will not be available.
- Please complete all BearBuy requests prior to the outage.

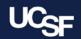

#### **Shopping Cart Updates**

Previously, the Shopping Cart view was cluttered. For each line item in your Shopping Cart, there were three buttons on the left; **Add to Favorites, Remove and More Actions.** 

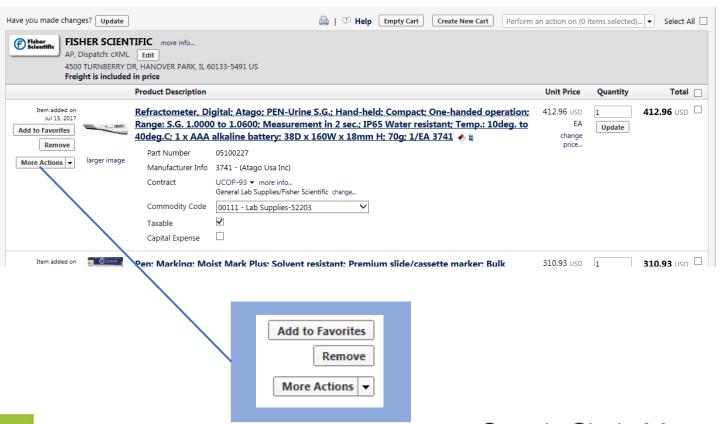

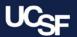

#### **Shopping Cart Updates**

In 17.2, the buttons on the left have been removed. A single **More Actions** button is now available on the right, directly under the **Update** button. This is a drop-down button that contains all available actions for the line item.

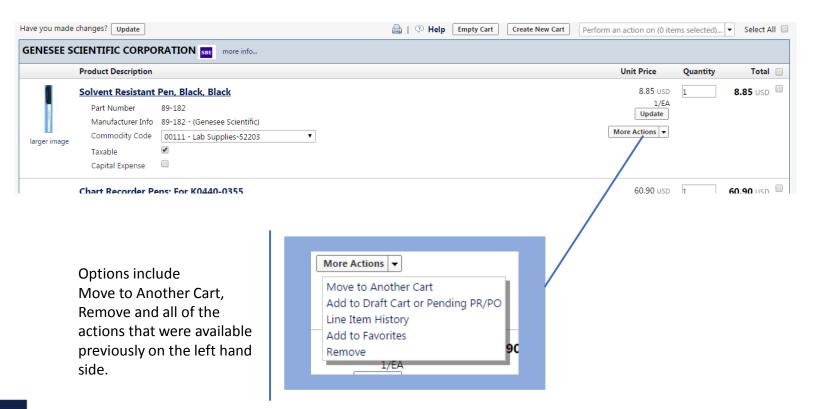

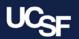

Previously, you could access your draft carts from the **View Draft Shopping Carts** option in the **My Carts and Orders** menu. All draft carts were displayed in a list format with different sections on the **Draft Shopping Carts** screen. Now there is a new **View Carts** screen to view all of your draft carts.

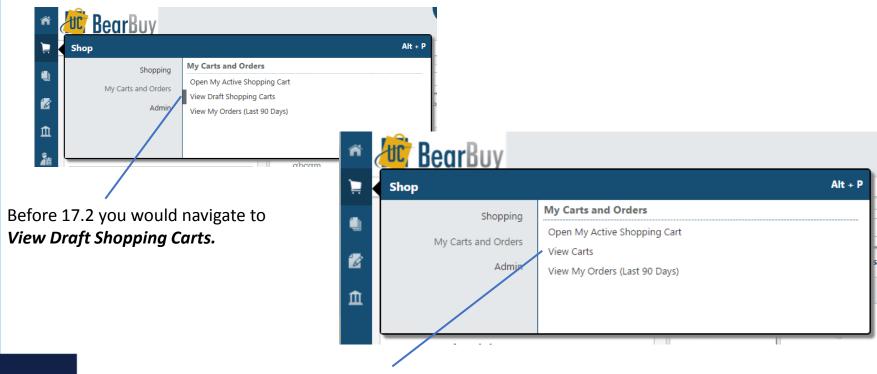

New *View Carts* screen is available to view your Draft Shopping Carts.

Supply Chain Management

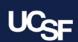

The new **View Carts** screen organizes the view of your draft carts. There are separate tabs for **Draft Carts** and **Assigned Carts** and an indicator to show your **Active Cart**. You have the ability to sort each tab by certain cart criteria such as **Date Created** and **Cart Number**.

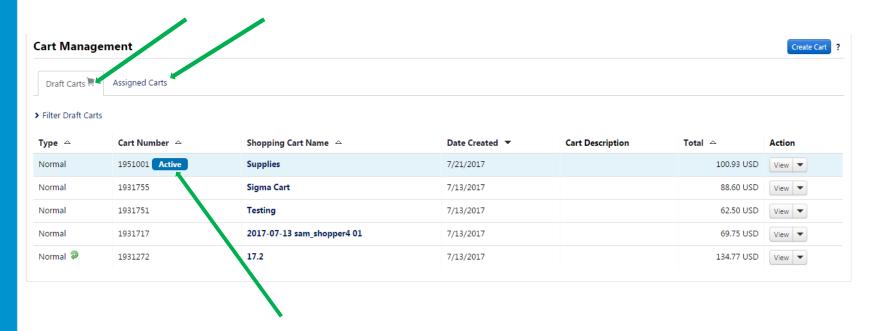

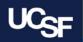

You can also filter the carts on each tab by expanding the Filter Assigned Carts option.

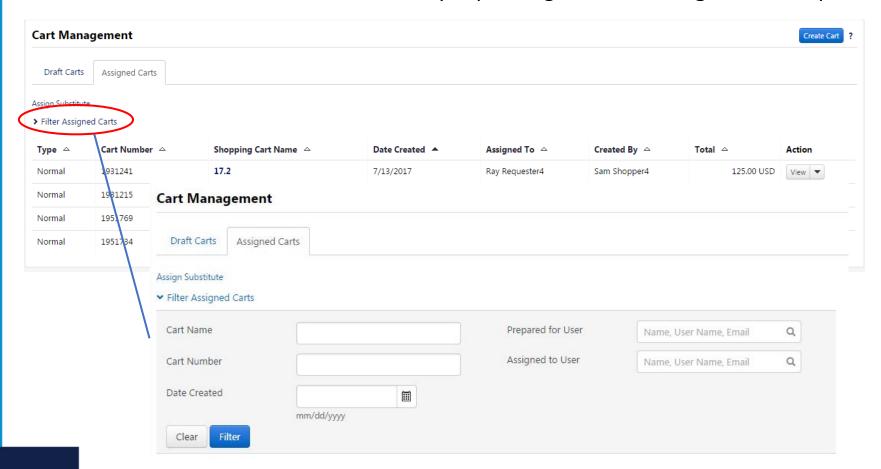

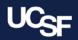

**Draft** and **Assigned Carts** filter options include **Date Created** and **Assigned to User**. Once you select the options you would like to filter by, click the **Filter** button to view your results. This could be useful when you have a long list of Assigned Carts.

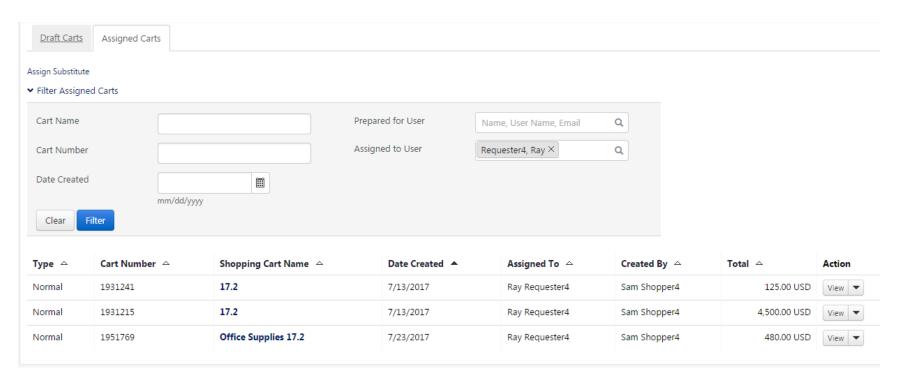

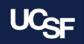

## **System & Browser Requirements**

BearBuy is only supported on the following browsers and versions:

Internet Explorer (IE) 11

Firefox - latest version

**Chrome - latest version** 

Safari 4.0 or higher

- Some features may not function on older browser versions.
- To take advantage of all BearBuy features and functionality, always use a supported browser.
- For the latest BearBuy browser requirements, visit the <a href="BearBuy">BearBuy</a> <a href="System Requirements">System Requirements</a> page.

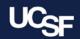

#### Resources

BearBuy training materials: <a href="https://supplychain.ucsf.edu/bearbuy-training">https://supplychain.ucsf.edu/bearbuy-training</a>

## **Additional Questions**

- For BearBuy application how-to questions, contact the IT Service Desk (415) 514-4100, option 2 or <a href="mailto:appsupport@ucsf.edu">appsupport@ucsf.edu</a>
- For BearBuy policies and procedural questions, e-mail BearBuy@ucsf.edu

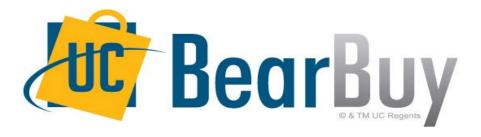

## Thank you!